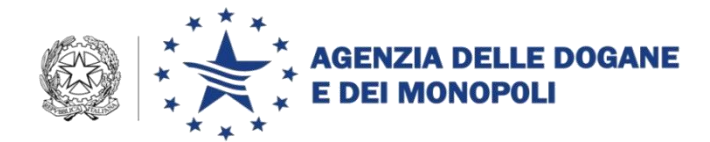

*Protocollo:* 86593/RU

*Rif.:*

*Allegati:1*

Roma,15 dicembre 2015

Alle Direzioni Interregionali, Regionali e Interprovinciale di Bolzano e Trento

Agli Uffici delle Dogane

Al Servizio Processi Automatizzati - presso i distretti regionali/interregionali - presso Ufficio acquisti e contratti della direzione interprovinciale

Ai componenti del tavolo e-customs

LORO SEDI

e p.c.

Direzione Centrale Legislazione e procedure Doganali – Ufficio tariffa doganale, dazi e regimi dei prodotti agricoli.

SEDE

**OGGETTO:** Piano Tecnico di Automazione 2014 – Sottoprogetto DOGSO054 "Applicazione dei regimi doganali e fiscali"- Punto di piano tecnico – "Ufficio tariffa " - 010D3K –Obiettivo – 03 " Banca Dati End - Use - Estensione in esercizio – **Istruzioni operative**.

Compilazione delle dichiarazioni doganali della specie.

Nell'ambito delle attività previste nel Piano Tecnico di Automazione 2014, per l'obiettivo in oggetto, sono state realizzate le funzionalità per la costituzione e la gestione della nuova banca dati delle autorizzazioni per le destinazioni particolari (c.d. *End-Use*).

> DIREZIONE CENTRALE TECNOLOGIE PER L'INNOVAZIONE Ufficio integrazione applicativa

Tali funzionalità saranno disponibili a partire dal 1**6 dicembre p.v.** nel menù *"Autorizzazioni*" di AIDA.

Con la presente si impartiscono le relative istruzioni operative. Le collegate istruzioni di servizio sono diramate con nota della Direzione Centrale Legislazione e Procedure Doganali prot. nr. 75669/RU del 14 dicembre 2015.

## *Istruzioni operative*

 $\overline{a}$ 

Accedendo alla linea di lavoro:

DOGANE→AUTORIZZAZIONI→END-USE→GESTIONE ACQUISIZIONE, si acquisiscono i dati rilevati dall'istanza/autorizzazione (allegato 67 delle D.A.C.).

Al riguardo si forniscono le seguenti indicazioni:

- I campi contrassegnati con un "\*" sono obbligatoriamente richiesti;
- casella **1**, "**titolare Autorizzazione"** inserire la P.IVA del richiedente; in corrispondenza il sistema correla automaticamente la denominazione sociale e la sede così come registrate in A.T.;
- casella **1.a**, "**N. riferimento della domanda**" inserire:
	- per le autorizzazioni preesistenti, purché valide, il numero di protocollo<sup>1</sup> dell'autorizzazione, e nel campo "**Data presentazione istanza**" la data di rilascio dell'autorizzazione;
	- per le nuove istanze: il numero di protocollo dell'istanza, e nel campo "**Data presentazione istanza**" la relativa data di presentazione;
- casella **3** "**Tipo autorizzazione**", selezionare dall'apposito menù a tendina:
	- per le autorizzazioni preesistenti, purché valide, **prima autorizzazione–pregressa** oppure **modifica/rinnovo–pregressa**;
	- per le nuove istanze, **prima autorizzazione** oppure **modifica/rinnovo;**
- casella **6** "**periodo di validità dell'autorizzazione"** inserire la data iniziale e finale di validità indicata nell'istanza; il sistema rigetta le richieste con intervallo temporale superiore ai tre anni;
- se trattasi di merci immesse in libera pratica con destinazione particolare comprese nelle Disposizioni Speciali (parte A e B) selezionare l'apposito campo.

<sup>1</sup> il protocollo va inserito nel campo " **Descrizione protocollo**" solo se il formato del protocollo non corrisponde a quello attuale.

 Casella 7 "**merci autorizzate al regime**", inserire i codici NC/Taric come indicato nell'istanza; il sistema verifica la validità e la congruità dei codici indicati con la misura di destinazione particolare in TARIC e riporta automaticamente la descrizione delle merci nel campo "designazione". Se trattasi di merci immesse in libera pratica con destinazione particolare comprese nelle Disposizioni Speciali il codice NC può essere sostituito dalla dicitura "VARIE" accompagnata dall'indicazione, nell'apposito campo, della designazione commerciale.

Per ogni tipologia di merce indicare, inoltre, unità di misura, quantità, valore e valuta.

- casella **8** "**prodotti compensatori o trasformati",** è obbligatorio inserire i codici NC/Taric nel caso di merci non comprese nelle disposizioni speciali e il tasso di rendimento<sup>2</sup>;
- casella **9b "trasferimento di merci tra titolari di autorizzazioni",**  selezionare l'apposita casella e inserire nel campo **9c** la **Partita Iva** del cessionario;
- casella **16 "informazioni supplementari",** è possibile allegare documenti in formato word per indicare eventuali informazioni aggiuntive.

Al termine dell'acquisizione, **premendo il tasto "OK", il sistema attribuisce all'autorizzazione il codice identificativo**.

L'autorizzazione, così inserita, assume **lo stato "da validare" e non è ancora spendibile in una dichiarazione doganale.**

Quando l'autorizzazione si trova nello stato "da validare", accedendo alla linea di lavoro DOGANE →AUTORIZZAZIONI END USE→GESTIONE MODIFICA sono disponibili le seguenti funzioni: "modifica", in caso sia necessario modificare/correggere/integrare alcuni dati acquisiti, e "cancella" in caso di errata acquisizione.

**Verificata la correttezza dei dati inseriti** si procede a **"Validare"** l'autorizzazione tramite l'apposita funzione disponibile nella medesima linea di lavoro.

 $\overline{a}$ 

 $2 \text{ I}$ l tasso di rendimento può essere indicato in valore percentuale, oppure con un valore compreso tra un minimo e un massimo espresso in percentuale, oppure selezionando "altro" e inserendo una breve descrizione.

**Per le autorizzazioni in stato "validata" sono disponibili, per l'ufficio di originaria acquisizione, le funzionalità: "modifica", "voltura" e "revoca"** (in questo ultimo caso devono essere specificati la data, la motivazione e il protocollo dell'atto di revoca) **nonché la funzione di stampa dell'autorizzazione nel formato previsto dall'allegato 67 delle DAC che viene consegnata al titolare dell'autorizzazione.**

## **Ogni modifica apportata all'autorizzazione in stato "validata" è storicizzata e visualizzabile attraverso il pulsante "STORICO"**

Accedendo alla linea di lavoro DOGANE→AUTORIZZAZIONI→END USE→ CONSULTAZIONE, è possibile, impostando opportunamente i filtri di ricerca, consultare la banca dati relativa alle autorizzazioni in parola.

 $000000$ 

## *Compilazione delle dichiarazioni doganali - casella 44 del DAU*

A partire dal prossimo **26/01/2016, saranno attivati controlli bloccanti che comporteranno il rigetto della registrazione della dichiarazione doganale qualora non siano rispettate le seguenti regole di compilazione per la casella 44:**

- nel campo "**tipo documento**", indicare **N990** in caso di "autorizzazione a beneficiare di un regime doganale economico/destinazione particolare, oppure **D019** in caso di "autorizzazione a beneficiare di un regime doganale economico/destinazione particolare nell'ambito dell'applicazione di una misura antidumping/compensativa, conformemente alla relativa misura TARIC.
- nel campo "**Paese di emissione**", se valorizzato, indicare il codice "IT";
- nel campo "**Anno di emissione**", indicare l'anno di rilascio dell'autorizzazione;
- nel campo "**identificativo**" indicare il codice identificativo dell'autorizzazione comprensivo del CIN (senza spazio);

Nel caso di istanza di autorizzazione su dichiarazione (art. 292-par.3 e 4 delle D.A.C.) inserire:

- nel campo "Paese di emissione", se valorizzato, il codice "IT";
- nel campo "Anno di emissione", 9999
- nel campo "identificativo" il valore DAU

I campi "quantità riferita al documento", "unità di misura" non devono essere valorizzati.

Con successivo provvedimento saranno rilasciate le procedure per lo scarico automatico delle autorizzazioni in parola. Gli Uffici sono quindi invitati, per le autorizzazioni di competenza, ad effettuare manualmente il controllo sulle quantità e valore residui, con la tenuta di apposito conto scalare, onde poter inserire lo stato di utilizzo alla data di attivazione delle funzionalità per lo scarico automatico.

 $000000$ 

 Per l'utilizzo dell'applicazione i profili applicativi sono riportati nella tabella allegata<sup>3</sup>.

Si rammenta che le disposizioni sulla gestione delle abilitazioni sono contenute nella nota della scrivente prot. n. 150409/RU del 29 dicembre 2011 "Sistema di workflow per il tracciamento delle richieste di abilitazione".

Le modalità per richiedere assistenza e per eventuali segnalazioni di anomalie e malfunzionamenti sono pubblicate nella sezione "Assistenza on-line → Come chiedere assistenza" della Intranet.

> *Il Direttore Centrale* f.to Teresa Alvaro Firma autografa sostituita a mezzo stampa ai sensi dell'art. 3, comma 2 del D.Lgs.39/93

 $\overline{a}$ 

<sup>&</sup>lt;sup>3</sup> Profili istituiti con nota prot. 15067/RU/20.03.2013DCTI –nota prot.48829RU/09.05.2014/DCTI/UIA – nota prot. 49033 RU/09.05.2014 DCTI/UIA.